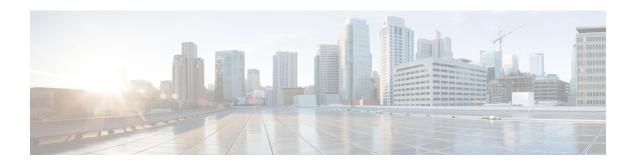

# **Data Collection and Purging**

- Control Data Collection Jobs, on page 1
- How Data Retention Settings Affect Web GUI Data, on page 9
- Performance and System Health Data Retention, on page 9
- Alarm, Event, and Syslog Purging, on page 10
- Log Purging, on page 11
- Report Purging, on page 11
- Backup Purging, on page 11
- Device Configuration File Purging, on page 12
- Software Image File Purging, on page 12

#### **Control Data Collection Jobs**

All data collection tasks (and data purging tasks) are controlled from the Jobs Dashboard. See Manage Jobs Using the Jobs Dashboard. Data collection jobs are listed under System Jobs .

#### **About System Jobs**

The following table describes the background data collection jobs Cisco EPN Manager performs.

#### Table 1: Inventory Data Collection Jobs

| Task Name                   | Default Schedule | Description                                                                            | Editable options                                                                           |
|-----------------------------|------------------|----------------------------------------------------------------------------------------|--------------------------------------------------------------------------------------------|
| APIC EM Integration Jobs    |                  |                                                                                        |                                                                                            |
| APIC-EM Site Sync           | 6 hours          | Schedules synchronization of sites and devices between APIC-EM and Cisco EPN Manager . | Select Edit Schedule > Recurrence and select the appropriate settings to schedule the job. |
| APIC Server Status Periodic | 5 minutes        | Schedules checks on APIC-EM server reachability.                                       | Select Edit Schedule > Recurrence and select the appropriate settings to schedule the job. |

| Task Name                       | Default Schedule | Description                                                                                                    | Editable options                                                                                                    |
|---------------------------------|------------------|----------------------------------------------------------------------------------------------------|----------------------------------------------------------------------------------------------------|
| PnP Status Polling              | 5 minutes        | Tracks the status of the PnP devices created on APIC-EM and adds them to Prime Inventory when successful.            | Select Edit Schedule > Recurrence and select the appropriate settings to schedule the job.                                |
| Infrastructure jobs             |                  |                                                                                                    |                                                                                                    |
| Mobility Service Status         | 5 minutes        | Schedules mobility services status polling.                                                                          | Select Edit Schedule > Recurrence and select the appropriate settings to schedule the job.                                |
| Autonomous Client Status        | 5 minutes        | Lets you schedule status polling of autonomous AP clients.                                                           | Select Edit Schedule > Recurrence and select the appropriate settings to schedule the job.                                |
| Bulk Recompute RF Prediction    | 15 days          | Schedules status polling of Bulk Recompute RF Prediction.                                                            | Select Edit Schedule > Recurrence and select the appropriate settings to schedule the job.                                |
| Controller Configuration Backup | 1 day            | Displays the controller configuration backup activities.                                                             | Select Edit Schedule > Recurrence and select the appropriate settings to schedule the job.                                |
| Data Cleanup                    | 2 hours          | Schedules daily data file cleanup.                                                                                   | Select Edit Schedule > Recurrence and select the appropriate settings to schedule the job.                                |
| Device Config Backup-External   | 15 minutes       | Transfers device configuration periodically to external repository. You can configure or create the repository using | Select Edit Schedule > Recurrence and select the appropriate settings to schedule the job.                                |
|                                 |                  | CLI commands and the supported repositories are FTP, SSH FTP (SFTP) and Network File System (NFS).                   | Click the edit icon, and check the Export only Latest Configuration check box, to transfer only the latest configuration. |
|                                 |                  |                                                                                                    | You can edit the job properties based on the user permission set in Role Based Access Control (RBAC).                     |
| Guest Accounts Sync             | 1 day            | Schedules guest account polling and synchronization.                                                                 | Select Edit Schedule > Recurrence and select the appropriate settings to schedule the job.                                |

| Task Name                        | Default Schedule | Description                                                                                                 | Editable options                                                                           |
|----------------------------------|------------------|----------------------------------------------------------------------------------------------------|--------------------------------------------------------------------------------------------|
| Index serach Entities            | 3 hours          | Schedules the Index Search Entities job.                                                                    | Select Edit Schedule > Recurrence and select the appropriate settings to schedule the job. |
| Mobility Service Backup          | 7 days           | Schedules automatic mobility services backups.                                                              | Select Edit Schedule > Recurrence and select the appropriate settings to schedule the job. |
| Mobility Service Synchronization | 1 hour           | Schedules mobility services synchronization.                                                                | Select Edit Schedule > Recurrence and select the appropriate settings to schedule the job. |
| On Demand Reports Cleanup        | 6 hours          | Schedules reports cleanup.                                                                                  | Select Edit Schedule > Recurrence and select the appropriate settings to schedule the job. |
| Server Backup                    | 1 day            | Schedules automatic Cisco<br>EPN Manager server backups.<br>The backups created are<br>application backups. | Select Edit Schedule > Recurrence and select the appropriate settings to schedule the job. |
| Smart License Compliance Status  | Disabled         | Runs for Smart License for the default schedule.                                                            | Non Editable.                                                                              |
| wIPS Alarm Sync                  | 2 hours          | Schedules wIPS alarm synchronization.                                                                       | Select Edit Schedule > Recurrence and select the appropriate settings to schedule the job. |
| Inventory and Discovery Jobs     |                  |                                                                                                    | I                                                                                          |
| Autonomous AP Inventory          | 1 day            | Collects inventory information for autonomous APs.                                                          | Select Edit Schedule > Recurrence and select the appropriate settings to schedule the job. |
| Switch Inventory                 | 1 day            | Collects inventory information for Switches.                                                                | Select Edit Schedule > Recurrence and select the appropriate settings to schedule the job. |
| Wireless Controller Inventory    | 1 day            | Collects inventory information for Wireless Controllers.                                                    | Select Edit Schedule > Recurrence and select the appropriate settings to schedule the job. |
| Status Jobs                      |                  | ,                                                                                                    | 1                                                                                          |

| Task Name                                   | Default Schedule | Description                                                                                                    | Editable options                                                                           |
|---------------------------------------------|------------------|----------------------------------------------------------------------------------------------------|--------------------------------------------------------------------------------------------|
| Appliance Status                            | 5 minutes        | Schedules appliance polling. This task populates the appliance polling details from the Administration > Appliance > Appliance Status page. It also populates information like the performance and fault checking capabilities of the appliance. | Select Edit Schedule > Recurrence and select the appropriate settings to schedule the job. |
| Autonomous AP Operational<br>Status         | 5 minutes        | Schedules status polling of autonomous wireless access points.                                                                                                    | Select Edit Schedule > Recurrence and select the appropriate settings to schedule the job. |
| Controller Operational Status               | 5 minutes        | Schedules controller operational status polling.                                                                                                    | Select Edit Schedule > Recurrence and select the appropriate settings to schedule the job. |
| Device Data Collector                       | 30 minutes       | Schedules data collection based on specified command-line interface (CLI) commands at a configured time interval.                                                                                                    | Select Edit Schedule > Recurrence and select the appropriate settings to schedule the job. |
| Identity Services Engine Status             | 15 minutes       | Schedules Identity Services<br>Engine polling.                                                                                                    | Select Edit Schedule > Recurrence and select the appropriate settings to schedule the job. |
| Interferers                                 | 15 minutes       | Schedules interferer information collection.                                                                                                    | Select Edit Schedule > Recurrence and select the appropriate settings to schedule the job. |
| License Status                              | 4 hours          | Schedules the license-status information collection.                                                                                                    | Select Edit Schedule > Recurrence and select the appropriate settings to schedule the job. |
| Lightweight AP Ethernet Interface<br>Status | 1 minute         | Schedules Lightweight AP<br>Ethernet Interface Status<br>information collection.                                                                                                    | Select Edit Schedule > Recurrence and select the appropriate settings to schedule the job. |
| Lightweight AP Operational Status           | 5 minutes        | Schedules Lightweight AP<br>Operational Status information<br>collection.                                                                                                    | Select Edit Schedule > Recurrence and select the appropriate settings to schedule the job. |

| Task Name                                      | Default Schedule | Description                                                                                            | Editable options                                                                           |
|------------------------------------------------|------------------|----------------------------------------------------------------------------------------------------|--------------------------------------------------------------------------------------------|
| Lightweight Client Status                      | 5 minutes        | Schedules information collection for Lightweight AP Clients from Network.                              | Select Edit Schedule > Recurrence and select the appropriate settings to schedule the job. |
| Mobility Service Performance                   | 15 minutes       | Schedules status polling of mobility services performance.                                             | Select Edit Schedule > Recurrence and select the appropriate settings to schedule the job. |
| Mobility Status Task                           | 15 minutes       | Schedules status polling of mobility services engines.                                                 | Select Edit Schedule > Recurrence and select the appropriate settings to schedule the job. |
| OSS Server Status                              | 5 minutes        | Schedules status polling of OSS Servers.                                                               | Select Edit Schedule > Recurrence and select the appropriate settings to schedule the job. |
| Redundancy Status                              | 1 hour           | Schedules redundancy status polling of primary and secondary controllers.                              | Select Edit Schedule > Recurrence and select the appropriate settings to schedule the job. |
| Switch NMSP and Location Status                | 4 hours          | Schedules Switch Network<br>Mobility Services Protocol<br>(NMSP) and Civic Location<br>status polling. | Select Edit Schedule > Recurrence and select the appropriate settings to schedule the job. |
| Switch Operational Status                      | 5 minutes        | Schedules switch operational status polling.                                                           | Select Edit Schedule > Recurrence and select the appropriate settings to schedule the job. |
| Third Party Access Point<br>Operational Status | 3 hours          | Schedules operational status polling of third party APs.                                               | Select Edit Schedule > Recurrence and select the appropriate settings to schedule the job. |
| Third Party Controller Operational Status      | 3 hours          | Schedules operational status polling of third party Controllers.                                       | Select Edit Schedule > Recurrence and select the appropriate settings to schedule the job. |
| Unmanaged APs                                  | 15 minutes       | Collects poll information for unmanaged access points.                                                 | Select Edit Schedule > Recurrence and select the appropriate settings to schedule the job. |

| Task Name                          | Default Schedule | Description                                                    | Editable options                                                                           |
|------------------------------------|------------------|----------------------------------------------------------------|--------------------------------------------------------------------------------------------|
| Wired Client Status                | 2 hours          | Schedules Wireless Client status polling                       | Select Edit Schedule > Recurrence and select the appropriate settings to schedule the job. |
| Wireless AP Discovery              | 5 minutes        | Schedules Wireless AP discovery.                               | Select Edit Schedule > Recurrence and select the appropriate settings to schedule the job. |
| Wireless Configuration Audit       | 1 day            | Schedules Wireless<br>Configuration Agent audit<br>collection. | Select Edit Schedule > Recurrence and select the appropriate settings to schedule the job. |
| <b>Utilization Collection Jobs</b> |                  |                                                                |                                                                                            |
| UtilizationCollector_15Min         | 15 minutes       | Schedules physical interface utilization.                      | Select Edit Schedule > Recurrence and select the appropriate settings to schedule the job. |
| UtilizationProvider_15Min          | 15 minutes       | Schedules physical links utilization.                          | Select Edit Schedule > Recurrence and select the appropriate settings to schedule the job. |
| UtilizationCollector_1Hour         | 1 hour           | Schedules physical interface utilization.                      | Select Edit Schedule > Recurrence and select the appropriate settings to schedule the job. |
| UtilizationProvider_1h             | 1 hour           | Schedules physical links utilization.                          | Select Edit Schedule > Recurrence and select the appropriate settings to schedule the job. |
| UtilizationCollector_6Hour         | 6 hours          | Schedules physical interface utilization.                      | Select Edit Schedule > Recurrence and select the appropriate settings to schedule the job. |
| UtilizationProvider_6h             | 6 hours          | Schedules physical links utilization.                          | Select Edit Schedule > Recurrence and select the appropriate settings to schedule the job. |
| UtilizationCollector_24Hour        | 24 hours         | Schedules physical interface utilization.                      | Select Edit Schedule > Recurrence and select the appropriate settings to schedule the job. |

| Task Name                                      | Default Schedule | Description                                                                                                    | Editable options                                                                           |
|------------------------------------------------|------------------|----------------------------------------------------------------------------------------------------|--------------------------------------------------------------------------------------------|
| UtilizationProvider_1d                         | 24 hours         | Schedules physical links utilization.                                                                                                    | Select Edit Schedule > Recurrence and select the appropriate settings to schedule the job. |
| Wireless Monitoring Jobs                       |                  |                                                                                                    |                                                                                            |
| AP Ethernet Statistics                         | 15 minutes       | Schedules AP Ethernet statistics collection.                                                                                                    | Select Edit Schedule > Recurrence and select the appropriate settings to schedule the job. |
| AP Image Pre-Download Status                   | 15 minutes       | Allows you to see the Image Predownload status of the associated APs in the controllers. To see the status of the access points, the "Pre-download software to APs" checkbox should be selected while downloading software to the controller. | Select Edit Schedule > Recurrence and select the appropriate settings to schedule the job. |
| Autonomous AP CPU and<br>Memory Utilization    | 15 minutes       | Schedules collection of information on memory and CPU utilization of Autonomous APs.                                                                                                    | Select Edit Schedule > Recurrence and select the appropriate settings to schedule the job. |
| Autonomous AP Radio<br>Performance             | 15 minutes       | Schedules collection of information about radio performance information as well as radio up or down status for autonomous APs.                                                                                                    | Select Edit Schedule > Recurrence and select the appropriate settings to schedule the job. |
| Autonomous AP Tx Power and Channel Utilization | 15 minutes       | Schedules collection of information about radio performance of Autonomous APs.                                                                                                    | Select Edit Schedule > Recurrence and select the appropriate settings to schedule the job. |
| CCX Client Statistics                          | 1 hour           | Schedules collection of the Dot11 and security statistics for CCX Version 5 and Version 6 clients.                                                                                                    | Select Edit Schedule > Recurrence and select the appropriate settings to schedule the job. |
| CleanAir Air Quality                           | 15 minutes       | Schedules collection of information about CleanAir air quality.                                                                                                    | Select Edit Schedule > Recurrence and select the appropriate settings to schedule the job. |

| Task Name                  | Default Schedule | Description                                                                            | Editable options                                                                           |
|----------------------------|------------------|----------------------------------------------------------------------------------------|--------------------------------------------------------------------------------------------|
| Client Statistics          | 15 minutes       | Schedules retrieval of statistical information for autonomous and lightweight clients. | Select Edit Schedule > Recurrence and select the appropriate settings to schedule the job. |
| Map Info Polling Job       | 1 minute         |                                                                                        | Select Edit Schedule > Recurrence and select the appropriate settings to schedule the job. |
| Media Stream Clients       | 15 minutes       | Schedules collection of information about media stream clients.                        | Select Edit Schedule > Recurrence and select the appropriate settings to schedule the job. |
| Mesh Link Status           | 5 minutes        | Schedules collection of status of mesh links.                                          | Select Edit Schedule > Recurrence and select the appropriate settings to schedule the job. |
| Mesh link Performance      | 10 minutes       | Schedules collection of information about the performance of mesh links.               | Select Edit Schedule > Recurrence and select the appropriate settings to schedule the job. |
| Radio Performance          | 15 minutes       | Schedules collection of statistics from wireless radios.                               | Select Edit Schedule > Recurrence and select the appropriate settings to schedule the job. |
| Radio Voice Performance    | 15 minutes       | Schedules collection of voice statistics from wireless radios.                         | Select Edit Schedule > Recurrence and select the appropriate settings to schedule the job. |
| Rogue AP                   | 2 hours          | Schedules collection of information about rogue access points.                         | Select Edit Schedule > Recurrence and select the appropriate settings to schedule the job. |
| Switch CPU and Memory Poll | 30 minutes       | Schedules polling of switch CPU and memory information.                                | Select Edit Schedule > Recurrence and select the appropriate settings to schedule the job. |
| Traffic Stream Metrics     | 8 minutes        | Retrieves traffic stream metrics for the clients.                                      | Select Edit Schedule > Recurrence and select the appropriate settings to schedule the job. |

| Task Name                       | Default Schedule | Description                                                                  | Editable options                                                                           |
|---------------------------------|------------------|------------------------------------------------------------------------------|--------------------------------------------------------------------------------------------|
| Wireless Controller Performance | 30 minutes       | Schedules collection of performance statistics for wireless controllers.     | Select Edit Schedule > Recurrence and select the appropriate settings to schedule the job. |
| Wireless QoS Statistics         | 15 minutes       | Schedules collection of information QoS Statistics for Wireless Controllers. | Select Edit Schedule > Recurrence and select the appropriate settings to schedule the job. |

#### **How Data Retention Settings Affect Web GUI Data**

Changes you make on the Data Retention page determine the information that is displayed in the web GUI. You can open the data retention page by choosing **Administration** > **Settings** > **System Settings**, then choosing **General** > **Data Retention**.

For example, if you do not need any historical performance data older than 7 days, you can modify the performance data retention values as follows:

- Short-term Data Retention Period—1 day
- Medium-term Data Retention Period—3 days
- Long-term Data Retention Period—7 days

If you specify these settings, all data displayed in performance reports and on performance dashboards will be for the previous 7 days only. When you generate a performance report, even if you select a reporting period longer than the last 7 days, the report will contain data from the last 7 days only (because that is all of the data you selected to retain).

Similarly, if you view a performance dashboard and select a time frame longer than one week, the dashboard will contain date from the last 7 days only.

## **Performance and System Health Data Retention**

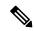

Note

Cisco recommends you do not change the retention periods for trend, device health, system health, and performance data because the default settings are optimized to get the most helpful information from interactive graphs.

The following table describes the information shown on the Data Retention page.

| Type of Data  | Description                                                                                                    | Default Retention Settings                                       |
|---------------|----------------------------------------------------------------------------------------------------|------------------------------------------------------------------|
| Trend         | Device-related historical information. Trend data is gathered as a whole and summarized as minimums, maximums, or averages.                                                 | Hourly data: 15 Daily data: 90 Weekly data: 54 weeks             |
| Device health | SNMP-polled device data such as device reachability, and utilization for CPU, memory, and interfaces.                                                                       | Hourly data: 15 Daily data: 90 Weekly data: 54 weeks             |
| Performance   | Assurance data such as traffic statistics.  • Short-term data is aggregated every 5 minutes.  • Medium-term data is aggregated every hour.  • Long-term is aggregated daily | Short-term data: 7 Medium-term data: 31 Long-term data: 365 days |
| Network audit | Audit records for configurations triggered by users, and so on.                                                                                                    | 90 days                                                          |
| System health | Includes most data shown on the Admin dashboards                                                                                                    | Hourly data: 15 Daily data: 90 Weekly data: 54 weeks             |

For example, these are the retention settings for optical performance data:

- Optical 15-minute performance data (short-term) is saved for 7 days.
- Optical 1-day performance data (medium-term) is saved for 31 days.

## **Alarm, Event, and Syslog Purging**

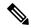

Note

These default purging settings are provided to ensure optimal performance. Use care when adjusting these settings, especially if Cisco EPN Manager is managing a very large network (where increasing these settings may have an adverse impact).

Cisco EPN Manager stores a maximum of 8000000 events and 2000000 syslogs in the database.

To protect system performance, Cisco EPN Manager purges alarms, events, and syslogs according to the settings in the following table. All of these settings are enabled by default. Data is deleted on a daily basis. Alarm tables are checked hourly, and if the alarm table exceeds the 300,000 limit, Cisco EPN Manager deletes the oldest cleared alarms until the alarms table size is within the limit.

| Data Type                          | Deleted after: | <b>Default Setting</b> |
|------------------------------------|----------------|------------------------|
| Alarms—Cleared security alarms     | 30 days        | Enabled                |
| Alarms—Cleared non-security alarms | 7 days         | Enabled                |

| Events  | 60 days | Enabled  |
|---------|---------|----------|
| Syslogs | 30 days | Enabled  |
| Alarms  | 30 days | Disabled |

To change the settings, choose Administration > Settings > System Settings, then choose Alarms and Events > Alarms and Events and modify the settings in the Alarm and Event Cleanup Options area.

#### **Log Purging**

You can adjust the purging settings for logs by choosing **Administration** > **Settings** > **Logging** . Logs are saved until the reach the maximum size. At that point, a number is appended to the log file and a new log is started. When the number of logs exceeds the maximum, the oldest log is deleted.

The following table lists the default purging values for General and SNMP logs.

| Log Type | Size of Logs | Number of Logs | To change the setting, see:                        |
|----------|--------------|----------------|----------------------------------------------------|
| General  | 10 MB        | 10             | Adjust General Log File Settings and Default Sizes |
| SNMP     | 10 MB        | 5              | View and Manage General System Logs                |

### **Report Purging**

By default, reports are stored in a repository named /localdisk/ftp/reports and are deleted after 31 days from that directory. Reports filters that you set from the filters page are saved in the database and are not purged.

- Step 1 Choose Administration > Settings > System Settings, then choose General > Reports.
- **Step 2** If required, adjust the location for the reports repository on the server. The repository must reside under the FTP root partition.
- Step 3 If you want to change the default purging age, enter a new value in the File Retain Period field.
- Step 4 Click Save.

## **Backup Purging**

By default, 2 backups are saved for backups in local repositories. If you are using remote repositories, there is no automatic backup purging mechanism; you must manually delete old backups. See Change the Number of Automatic Application Backups That Are Saved.

## **Device Configuration File Purging**

For each device, 5 configuration files are saved in the configuration archive. Any file that is older than 30 days is purged. Device configuration files cannot be manually deleted. For more information on device configuration files, see Manage Device Configuration Files.

#### **Software Image File Purging**

Device software image files are not automatically purged from the database. They must be manually removed using the GUI client. For more information, see Delete Software Image Files from the Image Repository.